Art. 182-02 **CT02** 

# **USUARIO**

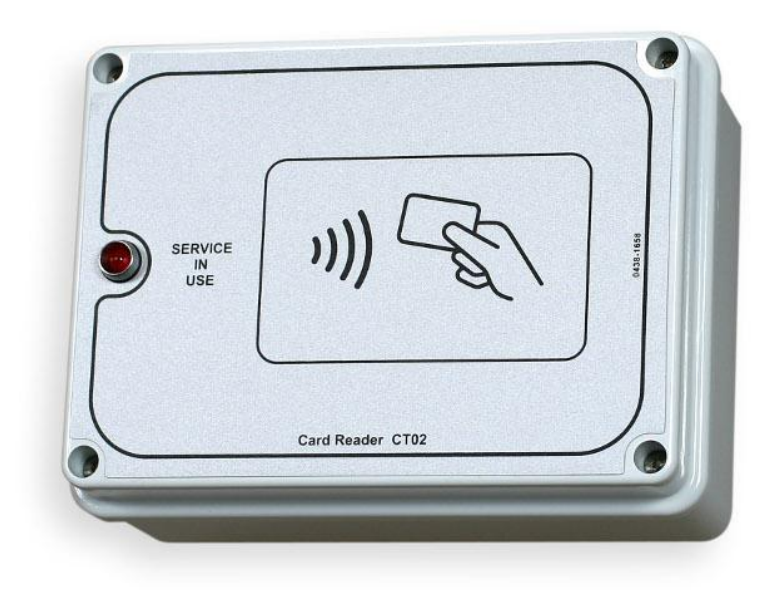

11

# <span id="page-1-0"></span>**ESPAÑOL**

# TEMPORIZADOR DE TARJETAS PREPAGO PARA 1 SERVICIO/DUCHA

# **Índice**

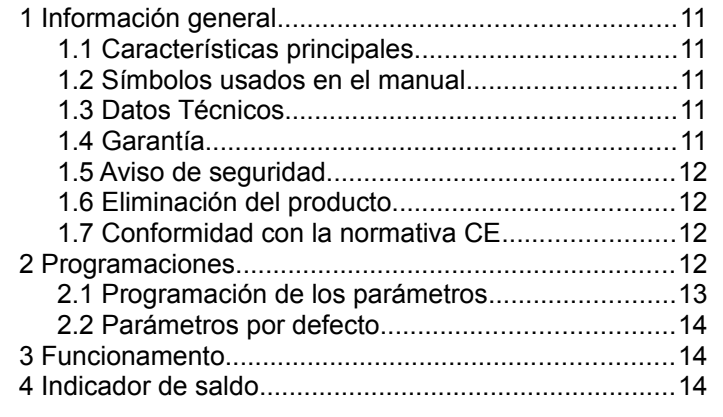

#### *1 INFORMACIÓN GENERAL*

En este manual se explica cómo se configuran y se utiliza el temporizador **CT02** para **1** servicio o 1 ducha.

Para la instalación del producto consultar el manual correspondiente.

# **1.1 Características principales**

El temporizador **CT02** es un temporizador accionado por tarjetas prepago, utilizado para pagar uno servicio de tiempo limitado. El posicionamiento de tarjetas prepago sobre la zona de lectura, acciona una salida cuyo contacto es utilizado para mandar el aparato de funcionamiento temporizado.

Características principales:

## Lector de tarjetas prepago:

El lector RFID permite pagar el servicio deduciendo el coste correspondiente en los **TAGs/transpondedor** (tarjeta, llavero, pulsera).

Los **TAGs** utilizados se comunican con el programador por radio (tecnología RFID) y contienen información como el Saldo y el Código Identificador del Sistema. Cuando la tarieta es abordada sobre la zona de lectura del CT02, el aparato lee la información y deduce el importe utilizado del saldo disponible.

#### Pausa manual:

La **pausa manual** permite al usuario poner en

marcha o parar momentáneamente la prestación del servicio con los botones de Marcha/Pausa.

# Pausa automática:

La **pausa automática** es una función configurada por el dueño del equipo, que permite interrumpir la prestación de servicio durante un tiempo programado.

# Aviso:

El **Aviso** es una función configurada por el dueño del equipo que, al contrario de la **pausa automática**, le indica al usuario que el servicio está a punto de llegar a su fin pero no lo interrumpe.

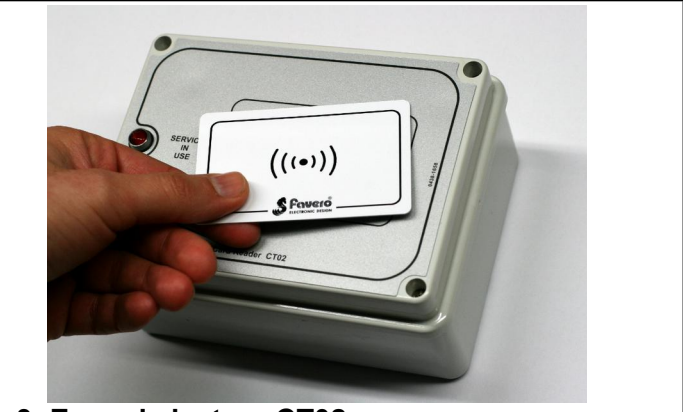

**Fig. 3: Zona de lectura CT02**

# **1.2 Símbolos usados en el manual**

Las partes de texto de especial importancia para la seguridad o para un uso correcto del producto van remarcadas con los símbolos siguientes:

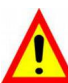

**Peligro para las personas si no se siguen las instrucciones o no se adoptan las debidas precauciones.**

**Información importante sobre el uso del producto.**

# **1.3 Datos Técnicos**

Véase el manual de instalación que contiene los datos técnicos específicos de la versión de producto adquirida.

# **1.4 Garantía**

Les recordamos que la garantía tiene una validez de 2 años a partir de la fecha de compra y comprende la reparación gratuita de defectos de materiales o de construcción. No cubre los gastos de transporte.

Para más información sobre la garantía y asistencia al cliente remitirse a la página web *[.](http://www.favero.com/)*

# **1.5 Aviso de seguridad**

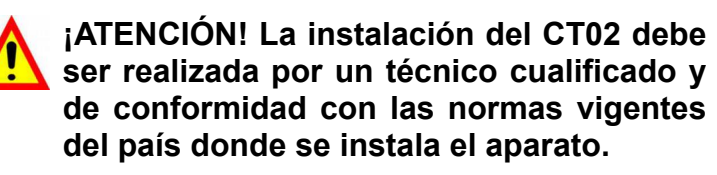

**Para la instalación consultar el manual correspondiente que se entrega.**

#### **1.6 Eliminación del producto**

Recomendamos eliminar el producto al final de su vida útil de manera respetuosa con el ambiente, reutilizando partes del mismo y reciclando sus componentes y materiales.

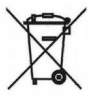

El símbolo del contenedor de basura tachado, sobre el aparato o sobre el embalaje, indica que el producto debe ser eliminado a parte de los demás desechos al final de su vida útil. De la recogida selectiva de este equipo se ocupa el productor. El usuario que desee deshacerse de este equipo, deberá ponerse en contacto con el productor y seguir el sistema adoptado por éste para su recogida separada. La correcta recogida selectiva previa al reciclaje, tratamiento y eliminación del equipo de manera respetuosa con el ambiente evita perjuicios al ambiente y a la salud y favorece la reutilización y reciclaje de los materiales que componen el equipo. La eliminación ilegal del producto por parte del propietario implica la aplicación de las sanciones administrativas previstas por las leyes vigentes.

# **1.7 Conformidad con la normativa CE**

El **CT02** cumplen con los requisitos esenciales de compatibilidad electromagnética y de seguridad aplicables a los equipos electrónicos, como tienen previsto las directivas europeas:

- **2004/108/CE** de 15 de diciembre 2004
- **2006/95/CE** de 12 de diciembre 2006

#### *2 PROGRAMACIONES*

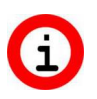

**Antes de utilizar el CT02, es necesario programar los parámetros de funcionamiento.**

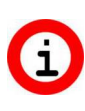

**La programación se hace modificando el archivo de configuración descargado de la página web del Productor y aplicándolo al CT02 conectando una llave USB.**

Para la programación seguir los pasos siguientes:

- Descargar el archivo **"CTCONFIG.INI"** de la página [en la página w](http://www.favero.com/)eb del producto.
- Abrir el archivo "**CTCONFIG.INI**" haciendo doble clic y modificar los parámetros de programación según sus propias necesidades, siguiendo la

tabla que se ilustra a continuación; para abrir el archivo usar un editor de texto de tipo "Bloc Notas".

- Guardar el archivo "**CTCONFIG.INI**" sin cambiarle el nombre ni la extensión.
- Abrir la tapa del CT02 quitándole los cuatro tornillos delanteros, localizar el conector USB de la tarjeta montada detrás de la tapa del CT02, abajo a la derecha.

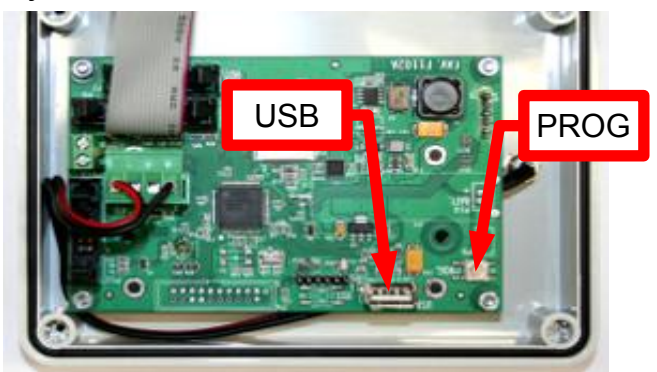

- Enchufar la llave USB en el conector.
- Esperar que el avisador interno dé dos pitidos, que indica que los parámetros de configuración han sido modificados.
- Desconectar la llave USB y cerrar la tapa del CT02.
	- **Mientras el servicio está siendo utilizado, no es posible actualizar los parámetros enchufando la llave USB. Hay que esperar que termine el servicio o bien tener apretado el botón de programación (abajo a la derecha en la tarjeta montada dentro de la tapa del CT02) durante unos 10 segundos hasta que el avisador dé 2 pitidos, que indican que los parámetros de configuración han sido modificados.**

**"=".**

 $\mathbf{\Lambda}$ 

<span id="page-3-0"></span>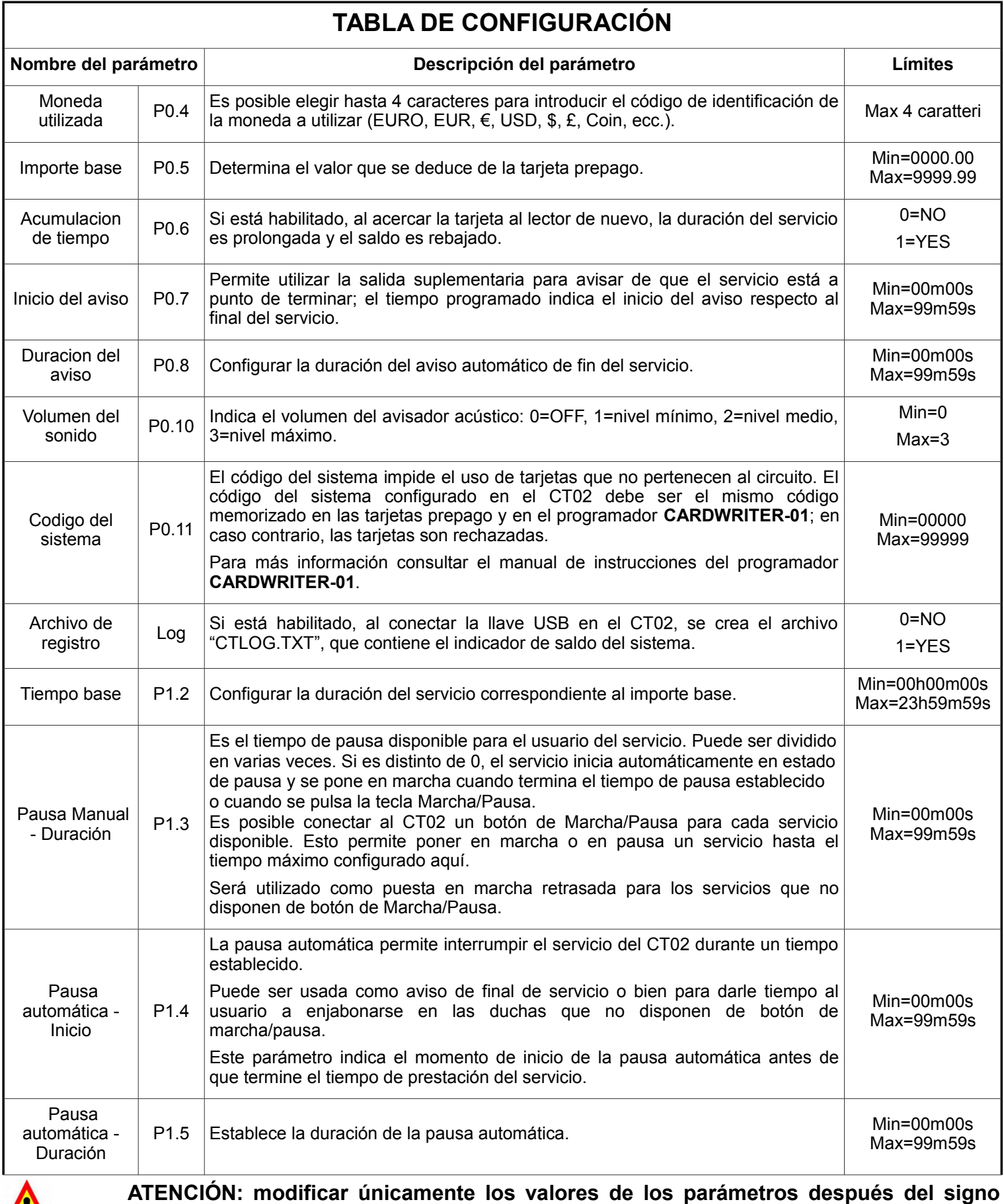

# **2.2 Parámetros por defecto**

A continuación, se indican los valores por defecto de los parámetros de programación tal como aparecen en el archivo "CONFIG.INI".

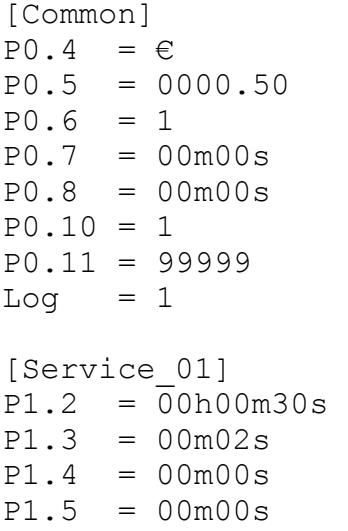

#### *3 FUNCIONAMENTO*

**Antes de usar el CT02, es necesario configurarlo siguiendo las indicaciones de los capítulos [2.1.](#page-3-0)**

Seguidamente, se listan los estados de funcionamiento del CT02.

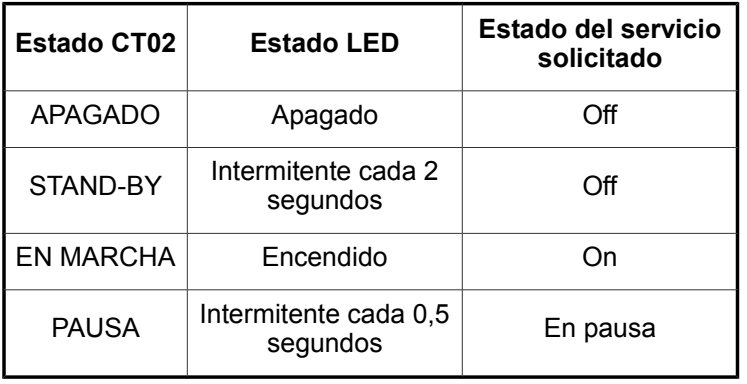

Para **PONER EN MARCHA** el servicio, es necesario acercar una tarjeta prepago al lector del CT02. El avisador acústico emite un **pitido breve** que indica que se ha reconocido la tarjeta, que se ha actualizado el saldo y que se ha activado el relé y la electroválvula durante el tiempo programado.

La **PAUSA** puede ser activada de las maneras siguientes:

- a mano programando el parámetro P1.3 y conectando el botón a la entrada correspondiente;
- automáticamente programando los parámetros P1.4 y P1.5.

En las situaciones siguientes, al acercar la tarjeta prepago al lector del CT02, el avisador acústico emite un **pitido largo** para indicar que **no se ha puesto en marcha el servicio**:

- si el saldo de la tarjeta no es suficiente (menor que el importe base programado con el parámetro P0.5);
- si el servicio ya está activo y no es posible aumentar su duración porque la función de acumulación de tiempo (parámetro P0.6) no está habilitada;
- si la tarjeta no es válida (el código del sistema de la tarjeta es diferente del código del CT02, la tarjeta no está programada o está dañada).

#### *4 INDICADOR DE SALDO*

- **ATENCIÓN: para comprobar el indicador de saldo es necesario usar una llave USB que contenga el archivo "CONFIG.INI" con el parámetro "Log" habilitado (Log = 1).**
- **ATENCIÓN: si no se quiere que se**  $\blacksquare$ **modifiquen los parámetros del archivo CONFIG.INI, es posible eliminar las filas de archivo correspondientes y dejar sólo las filas "[Common]" y "Log = 1".**

Para **comprobar el saldo total** hay que abrir el CT02, enchufar una llave USB en el conector de la tarjeta montada detrás de la tapa y esperar que el avisador dé dos pitidos, lo que indica que se ha creado el archivo "**CTLOG.TXT**".

Seguidamente, vemos el archivo tal como aparecerá al usuario; se indica el saldo total del CT02 y la versión de software.

[Log] Totalizer =  $01234567.89 \in$ Software version = 1.03

Cada vez que se conecta una llave USB, el sistema actualiza el archivo.

Para **poner el saldo en cero,** hay que desconectar el CT02 de la red eléctrica, tener apretado el botón de programación que se encuentra abajo a la derecha en la tarjeta montada en la tapa del CT02, volver a conectarlo a la red eléctrica y esperar que el avisador dé dos pitidos, que indica que los parámetros de configuración han sido modificados.